# 広島県LPガス料金 高騰対策支援事業

## 第2期 概算払い編 WEB申請について

## 電話番号変更のお知らせ

変更後 **050-3659-6271**

※**050**から番号を入力ください。(他の方にご迷惑が掛かります) ※以前の番号は利用できません。 電話帳に登録いただいた方は、お手数ですが上記番号の再登録をお願いいたします。

2024.2 更新

**広島県LPガス料金高騰対策支援事業事務局**

# **INDEX**

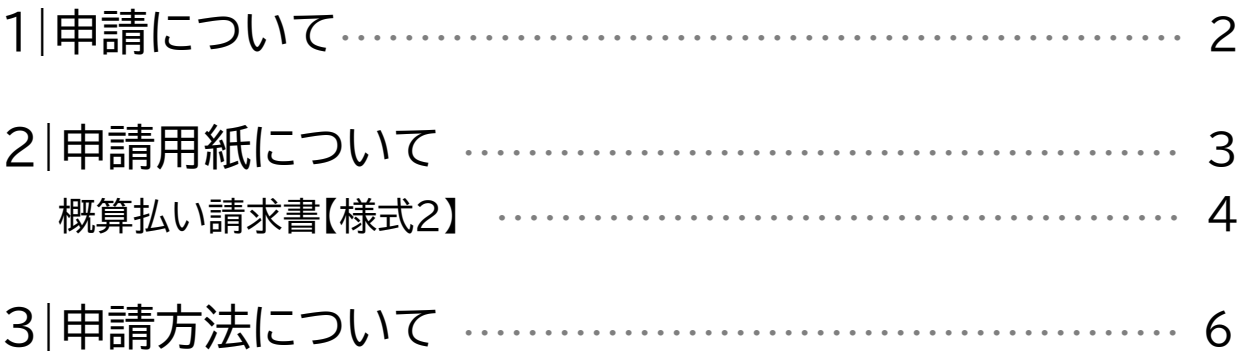

## **WEBでの申請が必要なタイミングは最大で4回あります。**

※申請書類に修正が必要な場合はこの限りではありません。

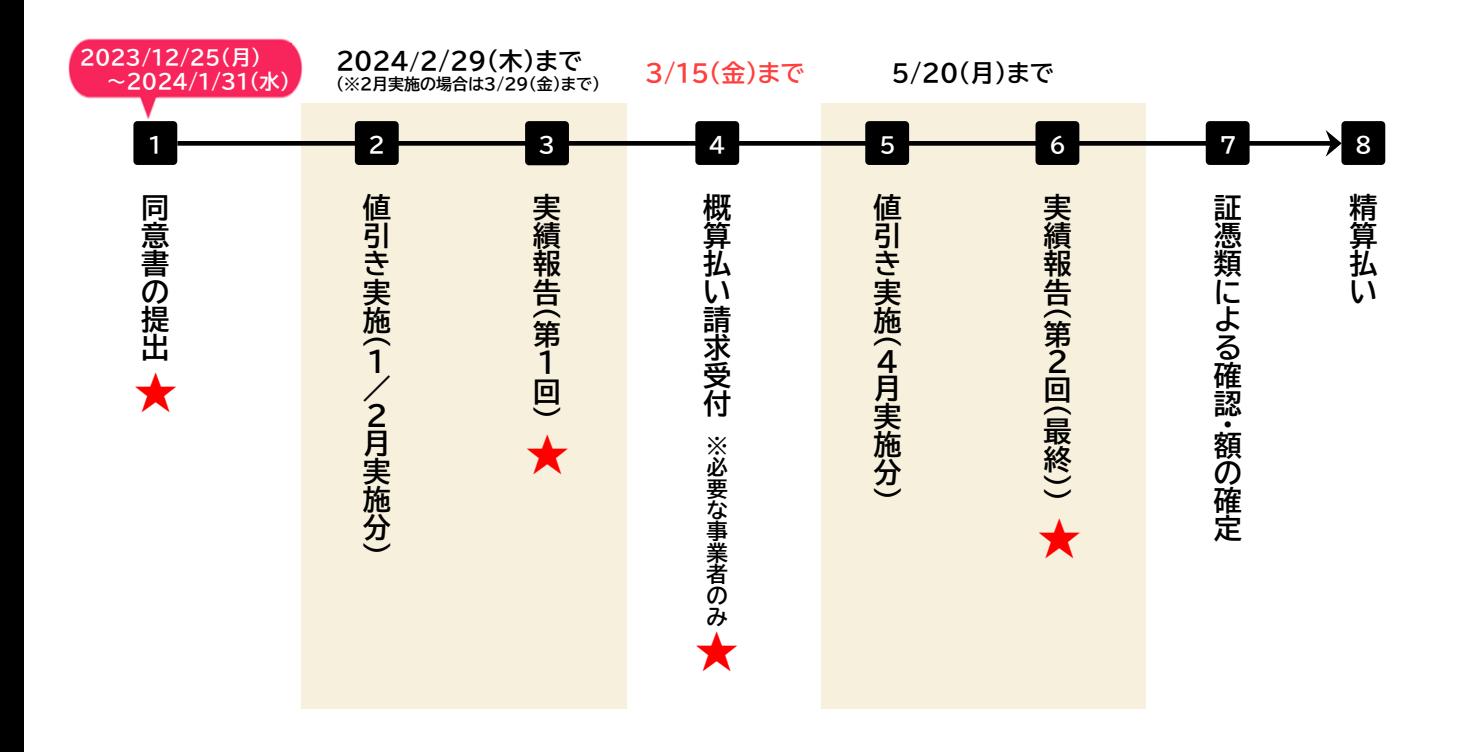

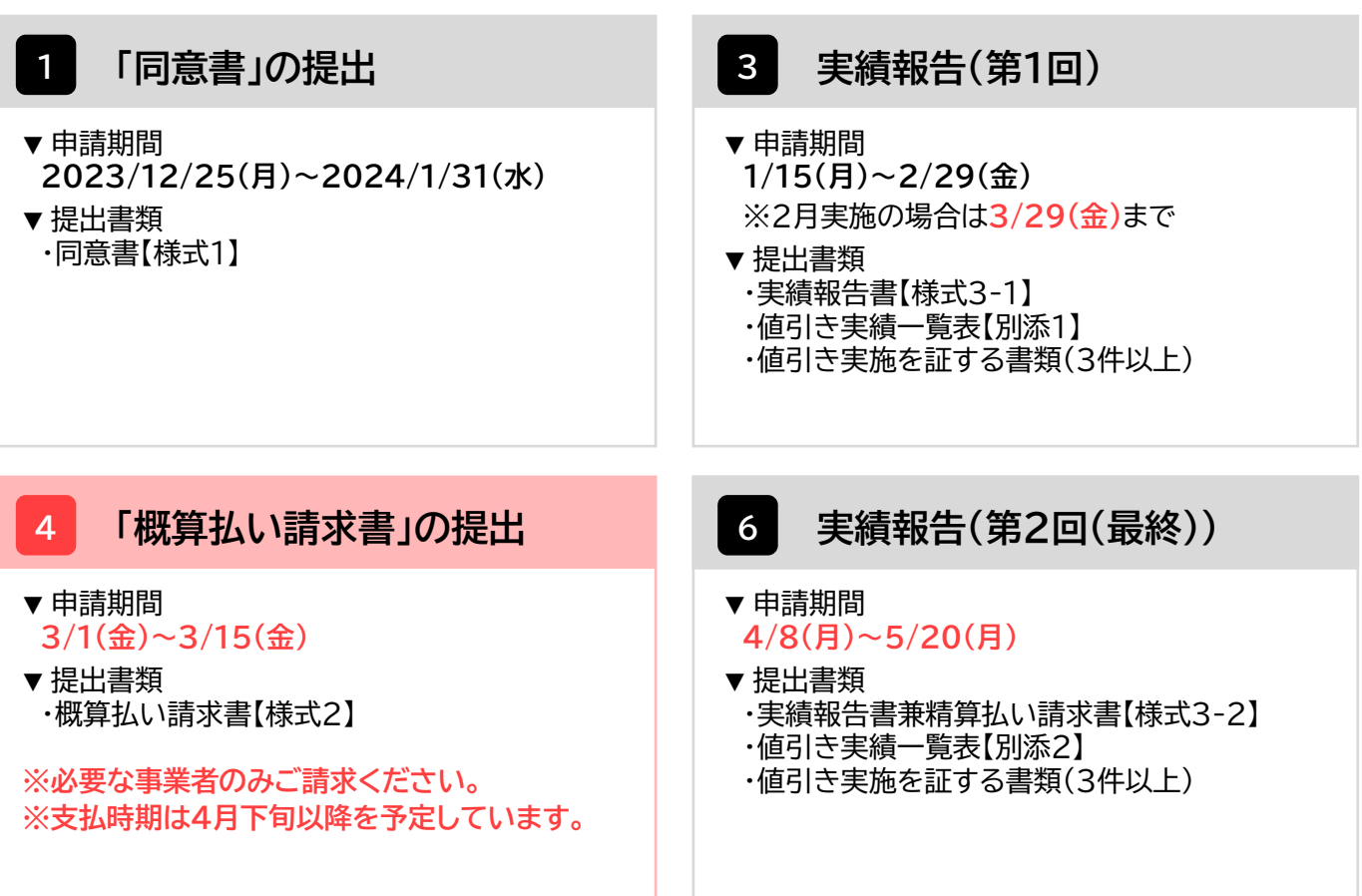

## **<sup>4</sup> 「概算払い請求書」の提出**

1.「広島県LPガス料金高騰対策支援事業」公式ページ内にある実績報告に必要な提出書類の 様式をダウンロードする。

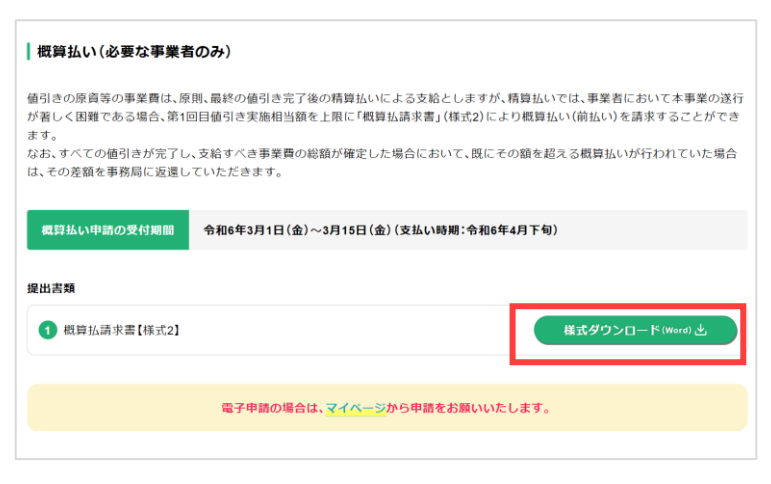

#### 2.必要書類をすべて記入する。

#### **提出書類**

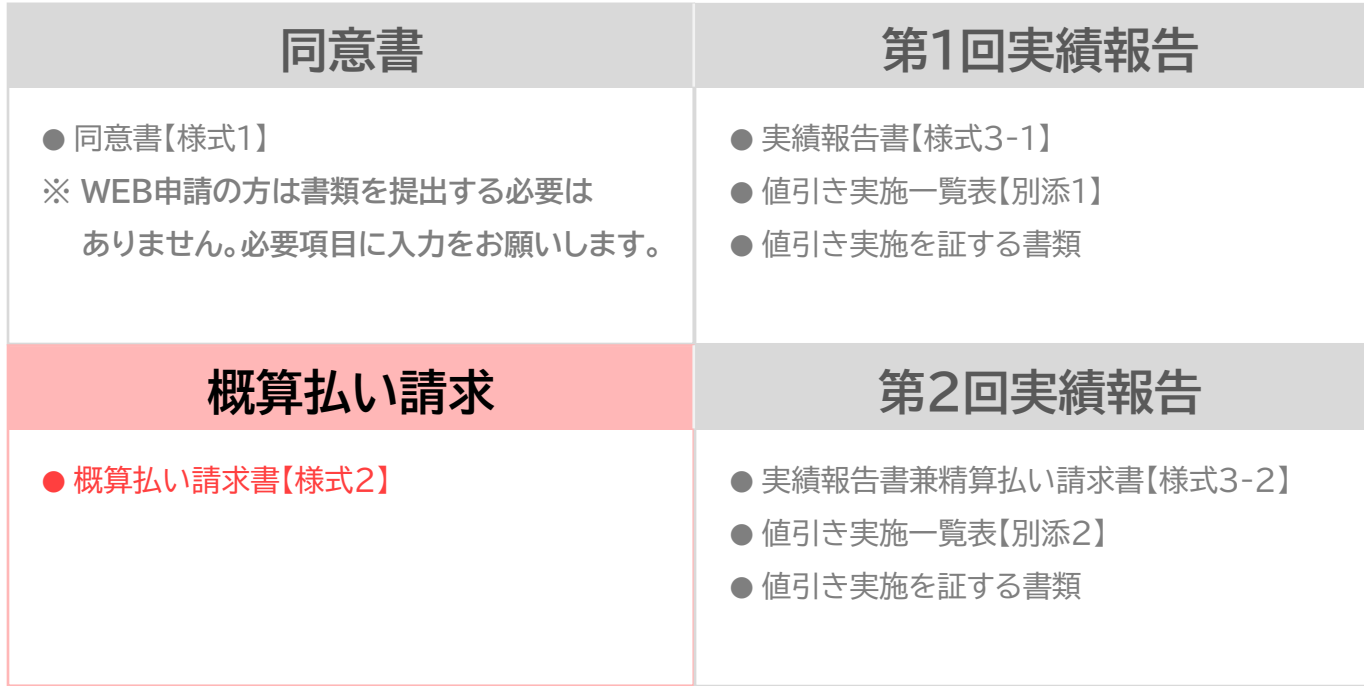

各書類の記入方法は次ページ以降にあります。

#### 申請書類の記入方法

#### **▼概算払い請求書【様式2】**

様式2:概算払い請求書

令和 年 月 日

一般社団法人広島県LPガス協会会長 様

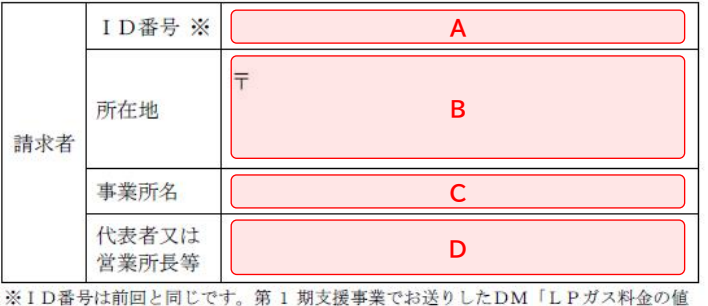

引き事業のご案内」に記載の【H000000】のコードを必ずHからご記入ください。

広島県LPガス料金高騰対策支援事業支援 (第2期) 助成金概算払い請求書

広島県LPガス料金高騰対策支援事業(第2期)事務処理マニュアルに基づき、下記のとおり請求し ます。

なお、全ての値引きが完了し、支給すべき事業費の総額が確定した場合において、その額が概算払い の金額を下回っている場合は、その差額を返納します。

記

**E**  $\Box$ 1. 同支援事業概算請求金額 (算用数字を使用すること。) ※1月実施の販売事業者は1月の値引き実施合計額 ※2月実施の販売事業者は2月の値引き実施合計額

申請書類の記入方法

F

#### **▼概算払い請求書【様式2】**

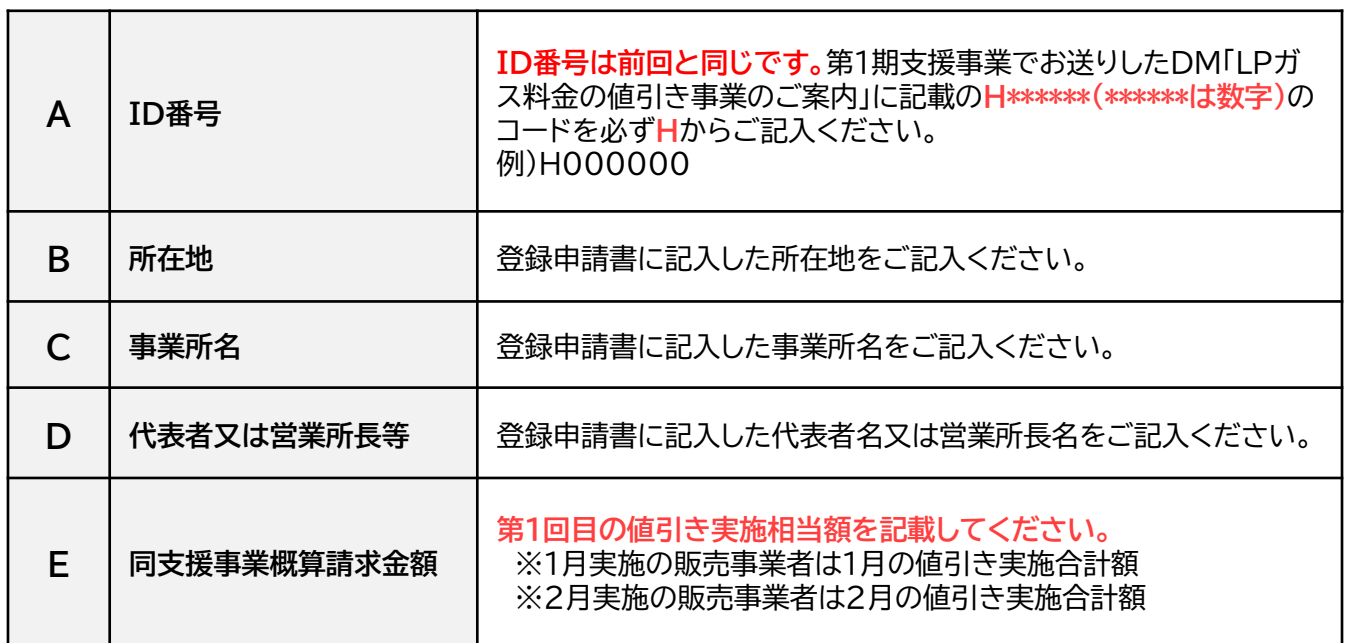

### 1.ログイン画面で登録したメールアドレスと第1期の実績報告時に使用したパスワードを入力して ログインする。

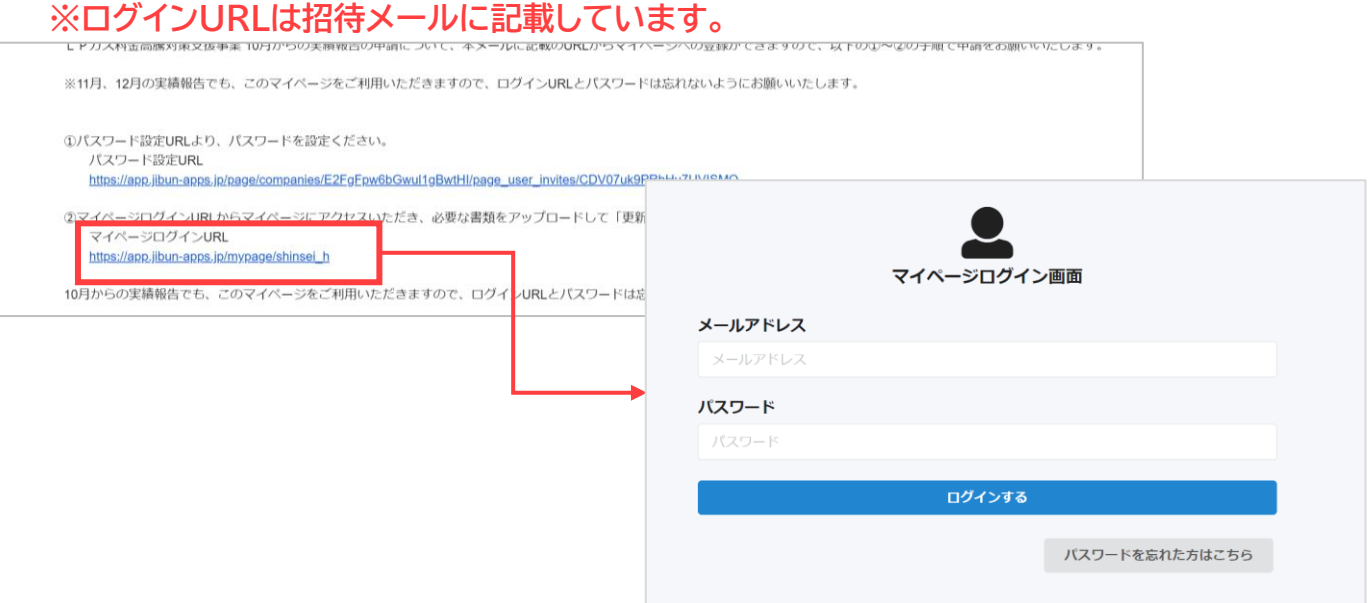

2.「概算申請ページ」タブにある「《マイページ》概算払い請求の申請ページ」ボタンをクリックする。 **※「再申請ページ」のタブは事務局から連絡があった方のみ使用します。**

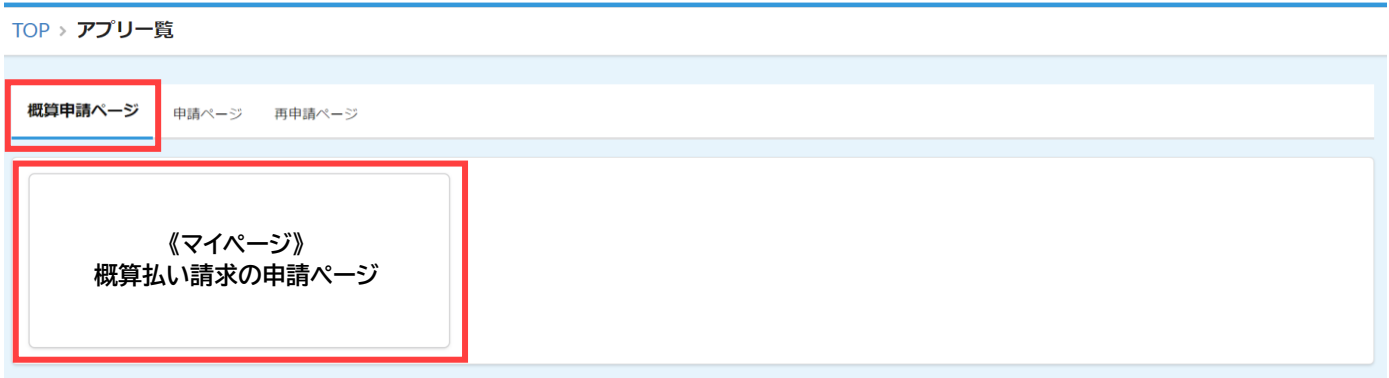

3. ID番号と事業所名が正しいかを確認し、 ボタンをクリックする。

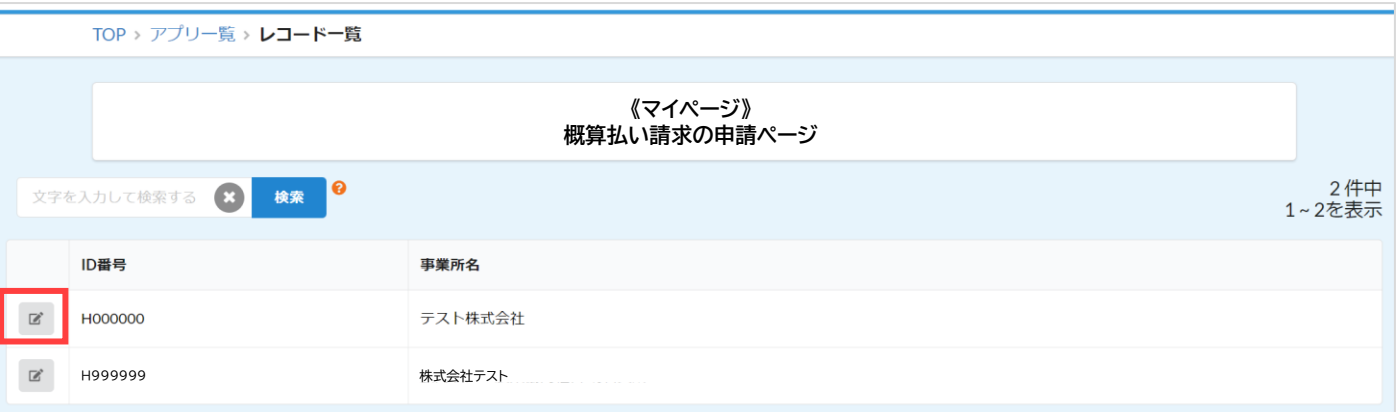

※1つのメールアドレスで複数の営業所や支所を登録されている方は、登録した事業所数だけ表示されます。 申請する事業所をお間違いないようにご注意ください。

3. 必要箇所を入力し、「更新する」ボタンをクリックする。

**※申請後の内容の変更は受け付けておりません。修正が必要な場合は事務局までご連絡ください。**

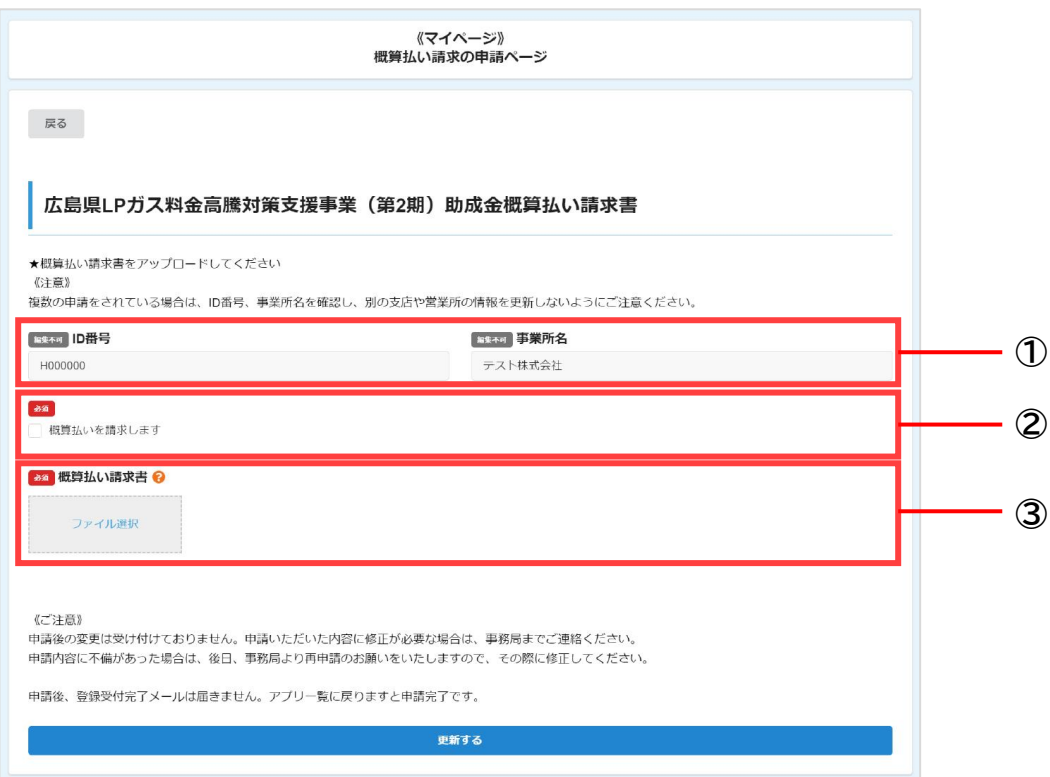

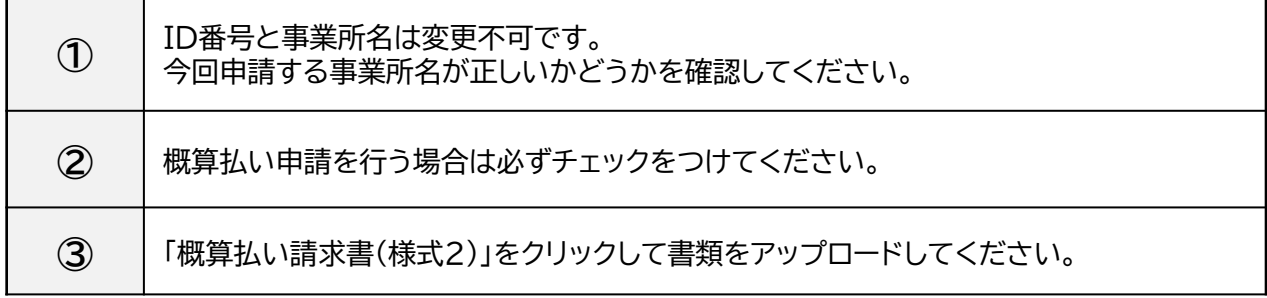